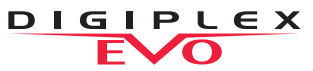

#### **User Quick Reference Guide**

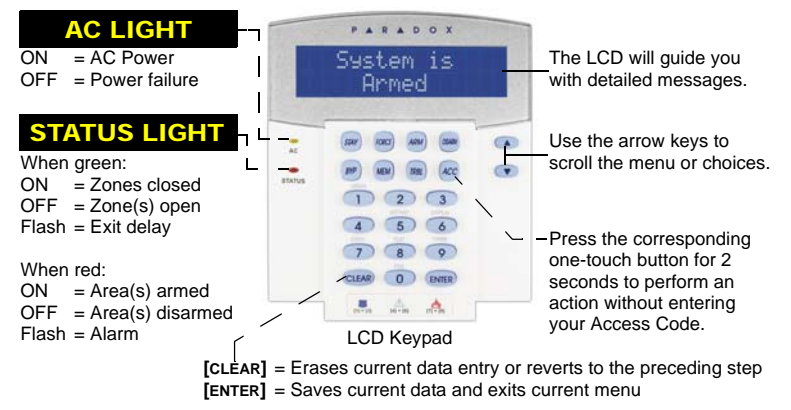

### HOW TO ARM

1. Enter your **[ACCESS CODE]** and then:

To Regular Arm: Press the **[ARM]** key (Arms entire area when all zones are closed).

To Force Arm: Press the **[FORCE]** key (Arms entire area without waiting for all zones to close)

To Stay Arm: Press the **[STAY]** key (Arms area's perimeter only, which allows you to remain in the protected area)

To Instant Arm: Press the **[5]** key (Stay arms the area but an alarm will occur instantly any zones open)

2. Select the desired area or press the **[0]** key for all areas

## HOW TO DISARM

To Disarm when entering:

- 1. Enter your **[ACCESS CODE]**
- 2. Select the area(s) if necessary
- To Disarm from within the perimeter:
- 1. Enter your **[ACCESS CODE]** and then press the **[DISARM]** key
- 2. Select the area(s) if necessary

## PANIC KEYS

To send a silent or audible alarm to your security company, press and hold one of the key combinations listed below for two seconds.

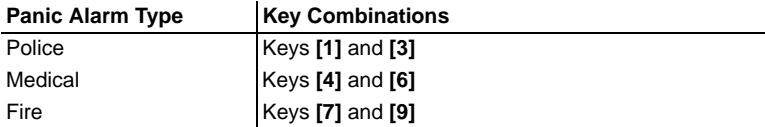

When a zone is bypassed, it remains unarmed once the corresponding area is armed:

- 1. Enter your **[ACCESS CODE]**
- 2. Press the **[BYP]** key
- 3. Use the **[**S**]** or **[**T**]** keys to scroll through the zones and then press the **[BYP]** for the desired zone
- 4. Press **[ENTER]** to save and exit

# HOW TO BYPASS ZONES ALARM MEMORY DISPLAY

To view the alarms that occurred during the last armed period:

- 1. Press the **[MEM]** key. All zones that were breached during the last armed period will scroll on the screen
- 2. Press **[CLEAR]** to exit

Some features in this Quick Start need to be activated by your installer. We recommend that you test your security system on a weekly basis. Please refer to the appropriate user manual

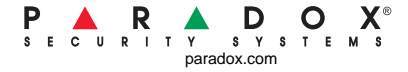